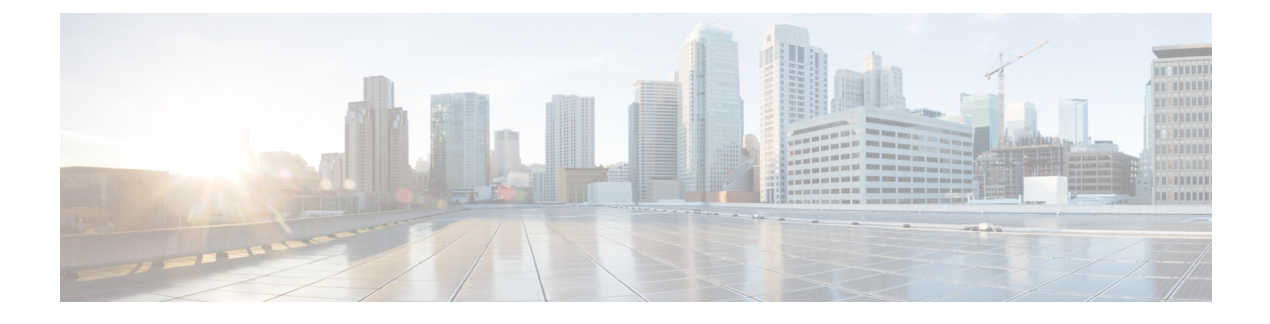

## **Configuring System MTU**

- Finding Feature [Information,](#page-0-0) page 1
- [Information](#page-0-1) about the MTU, page 1
- How to [Configure](#page-1-0) MTU, page 2
- [Configuration](#page-2-0) Examples for System MTU, page 3
- Additional [References](#page-3-0) for System MTU, page 4
- Feature [Information](#page-3-1) for System MTU, page 4

### <span id="page-0-0"></span>**Finding Feature Information**

Your software release may not support all the features documented in this module. For the latest caveats and feature information, see Bug Search Tool and the release notes for your platform and software release. To find information about the features documented in this module, and to see a list of the releases in which each feature is supported, see the feature information table at the end of this module.

Use Cisco Feature Navigator to find information about platform support and Cisco software image support. To access Cisco Feature Navigator, go to [http://www.cisco.com/go/cfn.](http://www.cisco.com/go/cfn) An account on Cisco.com is not required.

## <span id="page-0-1"></span>**Information about the MTU**

The default maximum transmission unit (MTU) size for frames received and sent on all switch interfaces is 1500 bytes.

You can change the MTU size to support switched jumbo frames on all Gigabit Ethernet and 10-Gigabit Ethernet interfaces and to support routed frames on all routed ports.

### **Restrictions for System MTU**

When configuring the system MTU values, follow these guidelines:

• The switch does not support the MTU on a per-interface basis.

• If you enter the **system mtu** *bytes* global configuration command, the command does not take effect on the switch. This command only affects the system MTU size on Fast Ethernet switch ports.

## <span id="page-1-0"></span>**How to Configure MTU**

### **Configuring the System MTU**

Beginning in privileged EXEC mode, follow these steps to change the MTU size for switched and routed packets:

#### **SUMMARY STEPS**

- **1. configure terminal**
- **2. system mtu** *bytes*
- **3. system mtu jumbo** *bytes*
- **4. system mtu routing** *bytes*
- **5. end**
- **6. copy running-config startup-config**
- **7. reload**
- **8. show system mtu**

#### **DETAILED STEPS**

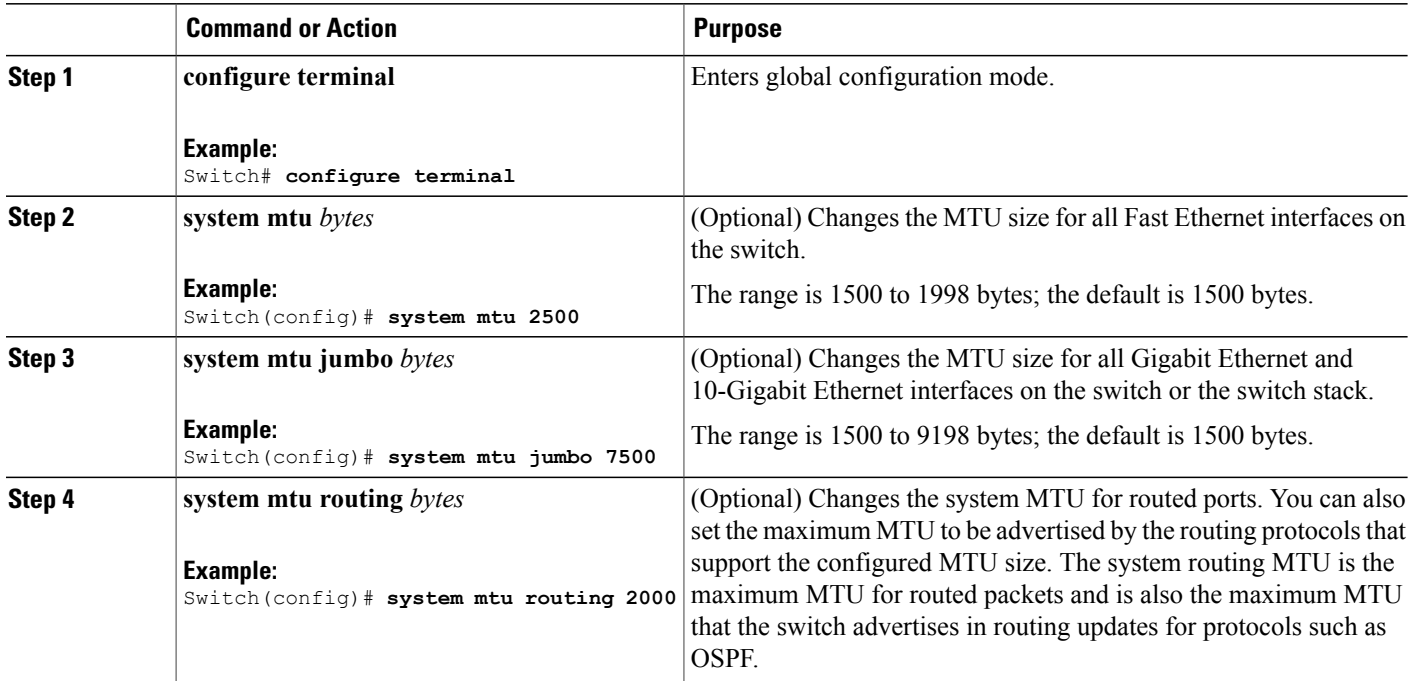

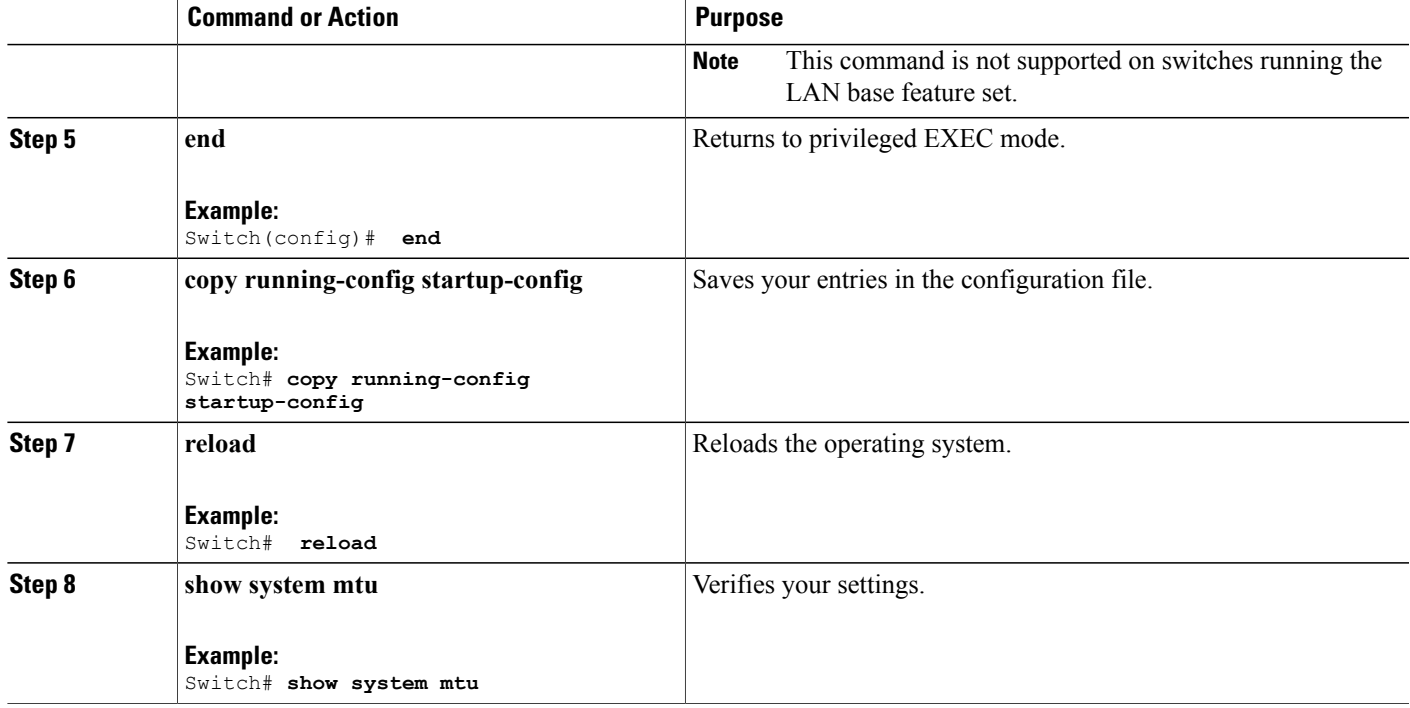

### <span id="page-2-0"></span>**Configuration Examples for System MTU**

This example shows how to set the maximum packet size for a Gigabit Ethernet port to 7500 bytes:

```
Switch(config)# system mtu 1900
Switch(config)# system mtu jumbo 7500
Switch(config)# exit
```
If you enter a value that is outside the allowed range for the specific type of interface, the value is not accepted. This example shows the response when you try to set Gigabit Ethernet interfaces to an out-of-range number:

Switch(config)# **system mtu jumbo 25000**  $\hat{ }$ % Invalid input detected at '^' marker.

This is an example of output from the **show system mtu** command:

Switch# **show system mtu** Global Ethernet MTU is 1500 bytes.

**Catalyst 2960-XR Switch Interface and Hardware Component Configuration Guide, Cisco IOS Release 15.0(2)EX1** 

# <span id="page-3-0"></span>**Additional References for System MTU**

#### **Error Message Decoder**

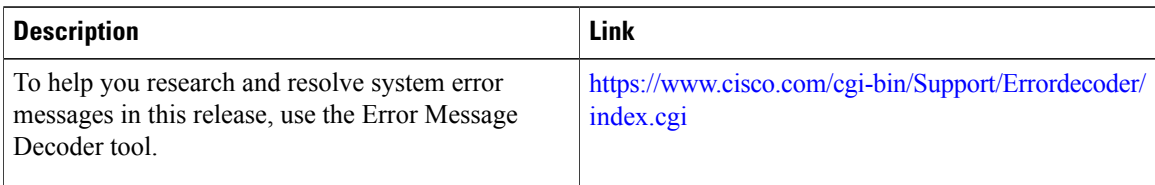

#### **MIBs**

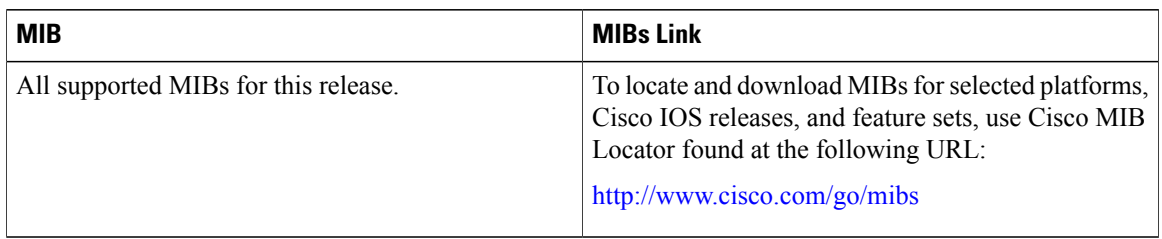

#### **Technical Assistance**

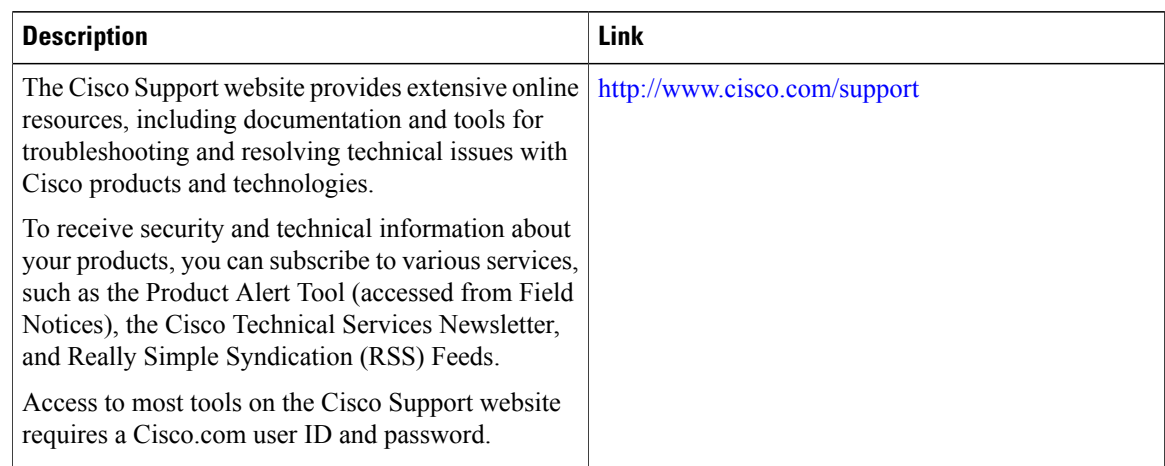

# <span id="page-3-1"></span>**Feature Information for System MTU**

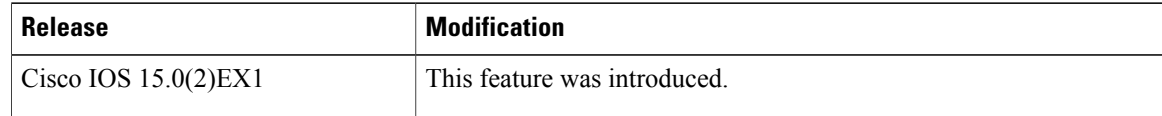